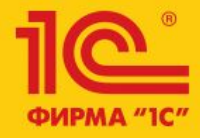

# 1C:ERP Управление предприятием 2

**Серии в производстве Отчет «Движение ТМЦ и затрат в производстве» Себестоимость партии реализованной продукции**

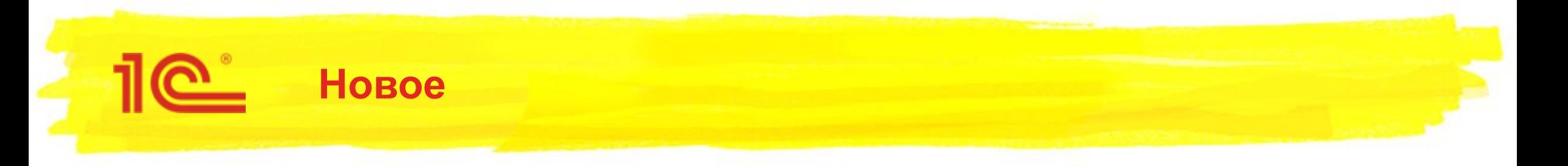

- Новый отчет «Движение ТМЦ и затрат в производстве»
	- Показывает весь цикл движения производственных затрат: от кладовых и первичных расходов до их включения в себестоимость продукции
- Политики учета серий в подразделениях
	- Аналогичная настройка была в версии 2.1. В рамках проекта настройка восстановлена с некоторыми изменениями
- Отчет по себестоимости реализованной продукции
	- Новый отчет, строится в контексте реализаций, актов, отчетов давальцу
	- Показывает себестоимость партии продукции с детализацией до первичных затрат

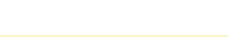

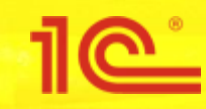

# Отчет «Движение ТМЦ и затрат в производстве»

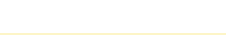

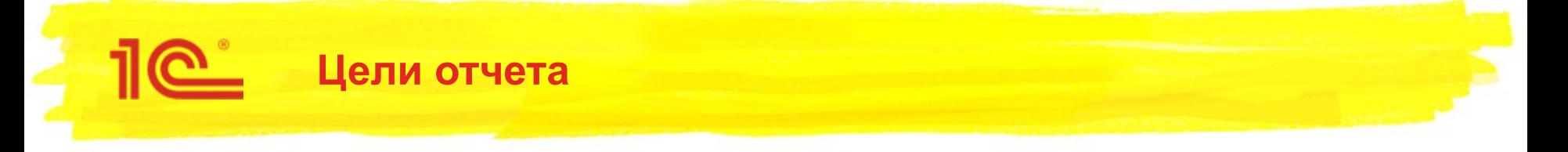

- Показать движение всех типов затрат в подразделениях: от передачи в кладовую до распределения на выпуск продукции
	- Типы затрат, охватываемые отчетом:
		- Материалы, работы
		- Постатейные расходы
		- Трудозатраты
- Предусмотреть расшифровку с точностью до:
	- Регистратора
	- Отправителя и получателя
	- Аналитики затраты
		- Номенклатура, характеристика, серия, назначение, статья расходов, аналитика расходов, вид работ

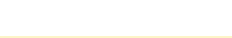

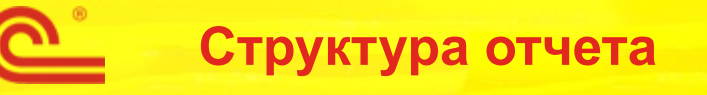

- Отчет состоит из нескольких блоков, покрывающих все типы затрат и изменение их состояния:
	- Движение материалов и работ
		- Материалы и работы в кладовых и подразделениях, переданных под этап производства
	- Движение постатейных расходов
		- Поступление и распределение постатейных расходов
	- Распределение затрат подразделений по партиям производства
		- Затраты по партиям производства, группировка по подразделениям возникновения затрат
	- Группировка затрат по партиям производства
		- Группировка затрат по партиям производства и выпускающим подразделениям
	- Движение продукции и полуфабрикатов
		- Выпущенная продукция и полуфабрикаты

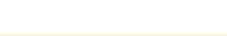

# **Структура отчета**

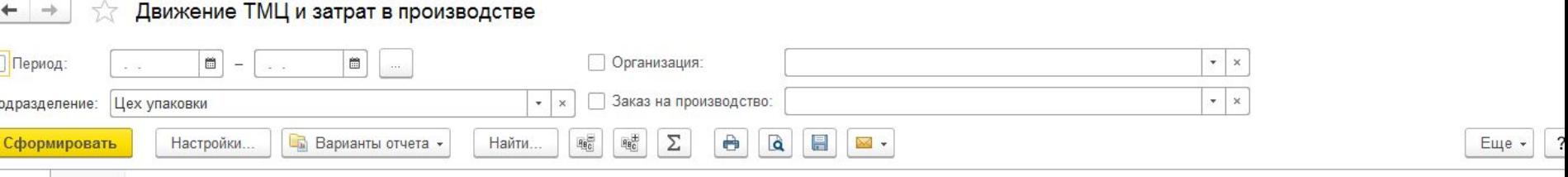

#### Движение ТМЦ и затрат в производстве

Параметры: Данные по себестоимости: С НДС Подразделение: Цех упаковки

F

l Fe

#### Движение материалов и работ открыть в отдельном окне

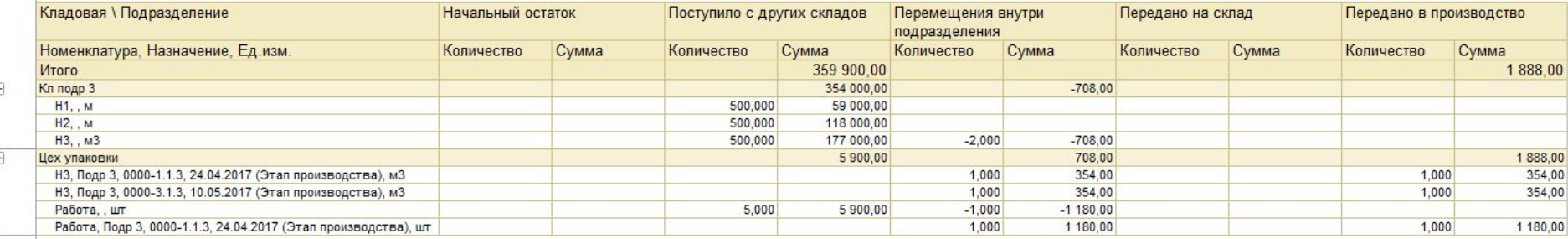

#### Движение постатейных расходов открыть в отдельном окне

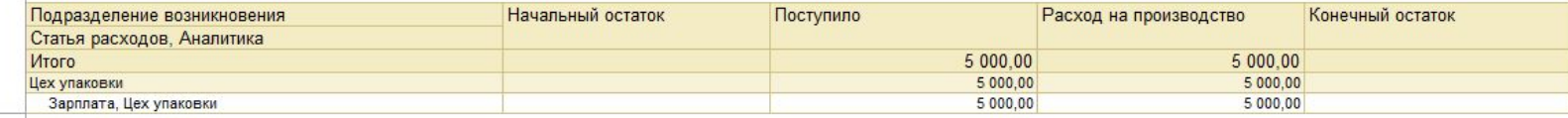

#### Распределение затрат подразделений на

партии производства

Открыть в отдельном окне

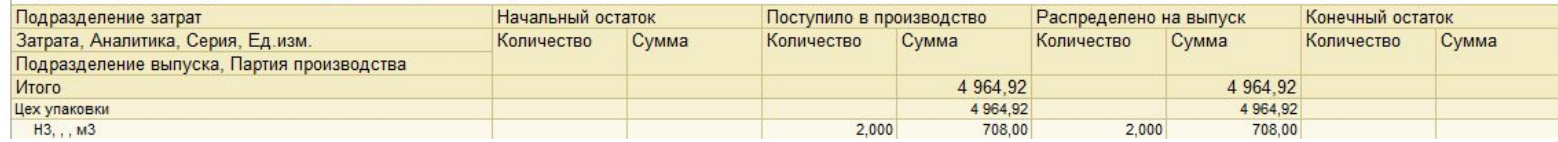

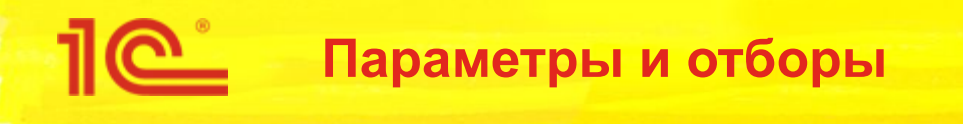

- **Параметры** 
	- Кроме стандартных параметров предусмотрен параметр «Подразделение»
	- Закладывается сценарий, когда отчет будет строиться экономистами «своих» подразделений
		- В этом сценарии пользователь увидит все затраты связанные с его подразделением
	- Для анализа затрат по всем подразделениям параметр не указывается
- Отборы
	- Помимо стандартных отборов доступен отбор по заказу на производство
	- В настройках отчета можно установить произвольные отборы
- Выбранные поля
	- В настройках отчета доступен выбор данных:
		- С НДС, Без НДС, В валюте регл.
	- Через выбранные поля можно настроить отображение:
		- Забалансовой стоимости
			- Характерна для давальческих материалов и полуфабрикатов
		- Постоянных и временных разниц
			- Характерны для постатейных расходов и продукции, на которую они распределены

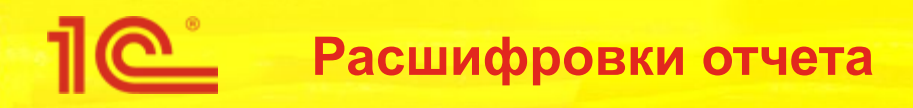

- Для каждой таблицы отчета доступна расшифровка.
- Правило расшифровки:
	- Расшифровка содержит детализацию до документа регистратора
	- Расшифровка поступления содержит группировку по отправителю
		- Таким образом прослеживается источник возникновения затраты
	- Расшифровка расхода содержит группировку по получателю
		- Таким образом прослеживается направление выбытия или распределения
- Каждая расшифровка это отдельный вариант отчета, который поддерживает настройку полей, группировок и сохранение варианта

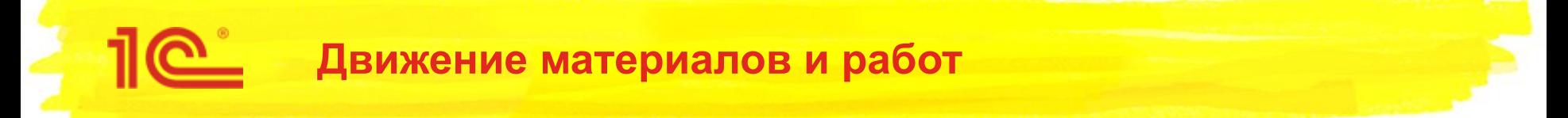

- Таблица соответствует движению материалов (работ) в кладовых и подразделениях
	- Важно понимать, что расходу материала предшествует передача материала под этап производства
		- Такой материал может быть израсходован в производстве либо возвращен в кладовую или обычный склад (табличная часть «Экономия» этапа производства)
		- Такие материалы отображаются в группировке по подразделению с назначением этапа производства
		- Исключением является документ «Распределение материалов и работ». При распределении материал из кладовой отправляется в затраты по партии производства.
	- По таблице прослеживается движение материалов и работ от поступления со склада до расхода в производстве
- В колонках таблицы отображаются:
	- Начальный остаток
	- Поступления со складов
	- Перемещения между кладовыми, передачи из кладовых под этап и возвраты
	- Передачи на склад
	- Расход на производство
	- Списание на расходы
	- Конечный остаток

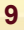

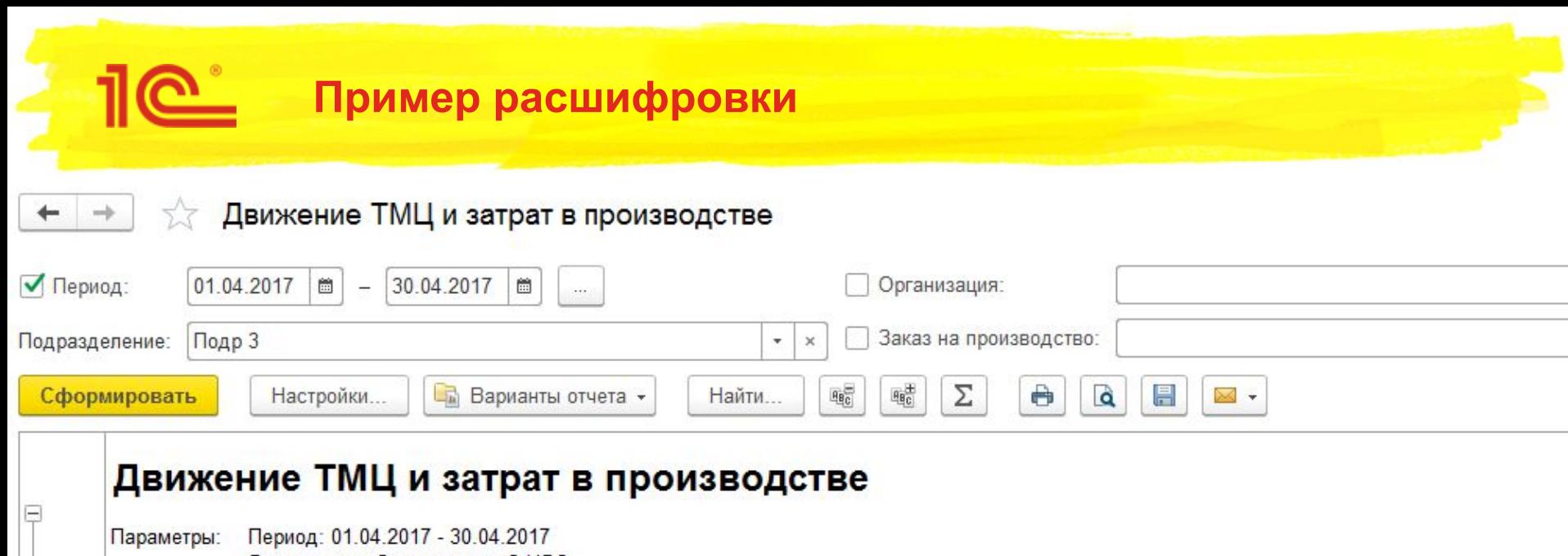

Данные по себестоимости: С НДС Подразделение: Подр 3

#### Движение материалов и работ открыть в отдельном окне

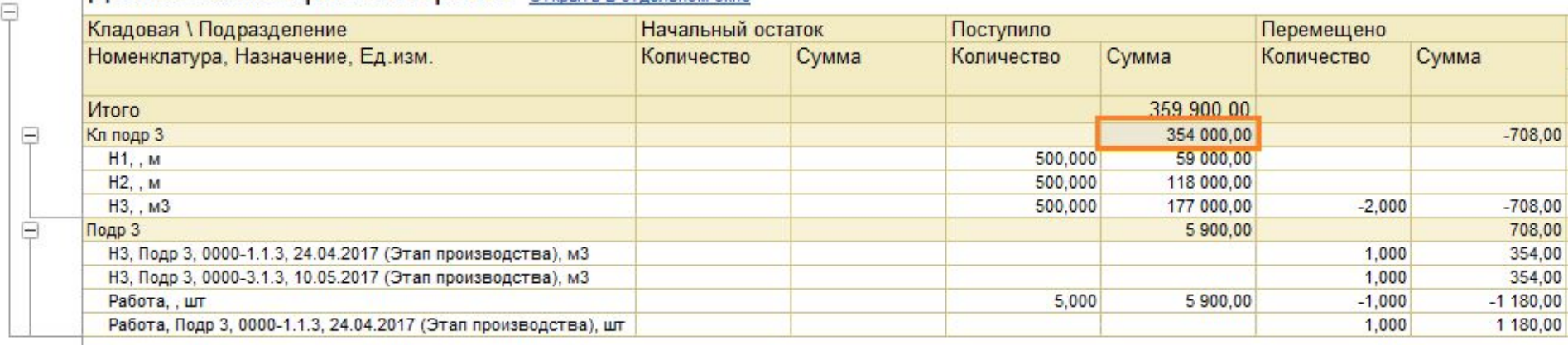

### Расшифруем колонку «Поступило»

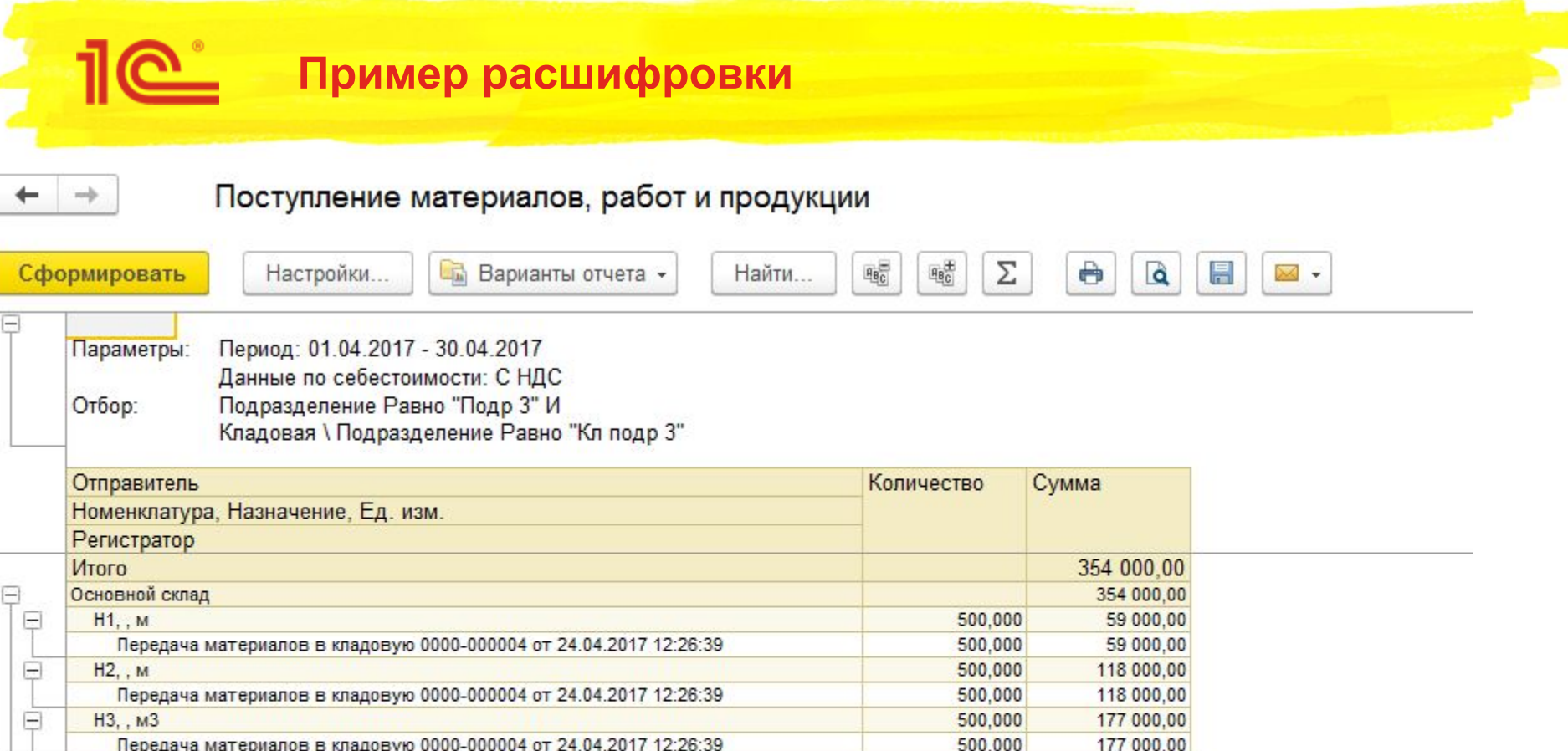

### Видим:

- С каких складов и какими документами поступили материалы
- **В настройках отчета доступно включение детализации до видов запасов, группы продукции** и т.д.

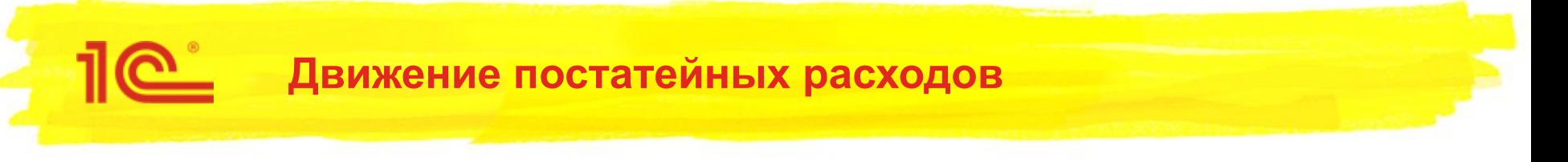

- Таблица показывает суммы расходов по статьям
	- Поступления соответствуют суммам зарегистрированных расходов
	- Распределение, выполненное в рабочем месте распределения прочих расходов, отображается в колонке «Распределено на производство»
	- В текущей реализации все прочие расходы должны быть распределены, поэтому не нулевой конечный остаток отображается красным
- Источник расходов и партии, на которые расходы распределены, можно открыть в расшифровке

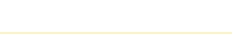

# **Пример расшифровки постатейных**

Движение ТМЦ и затрат в производстве

**11e** 

 $\rightarrow$ 

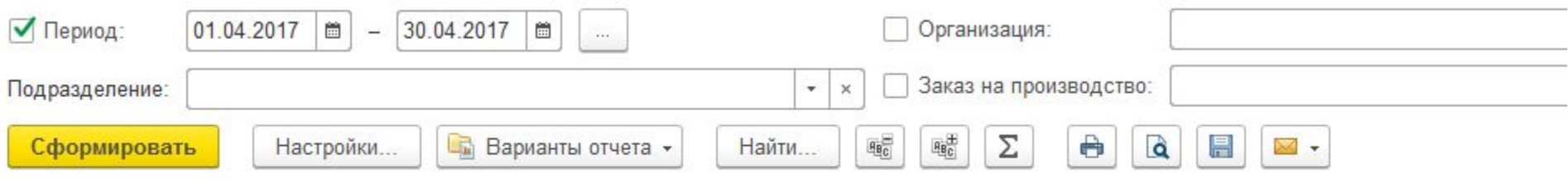

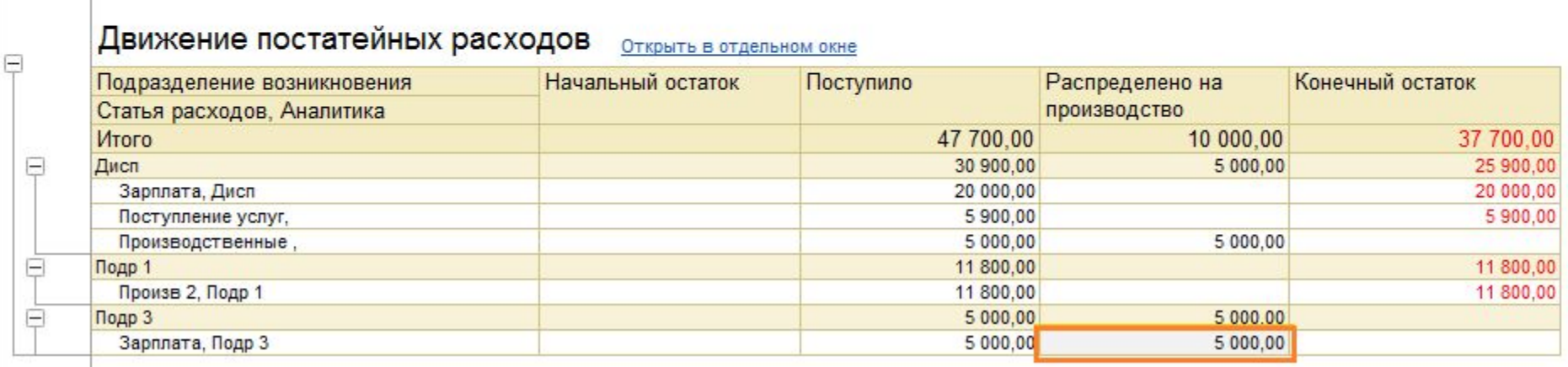

Расшифруем колонку «Распределено на производство»

# **Пример расшифровки постатейных**

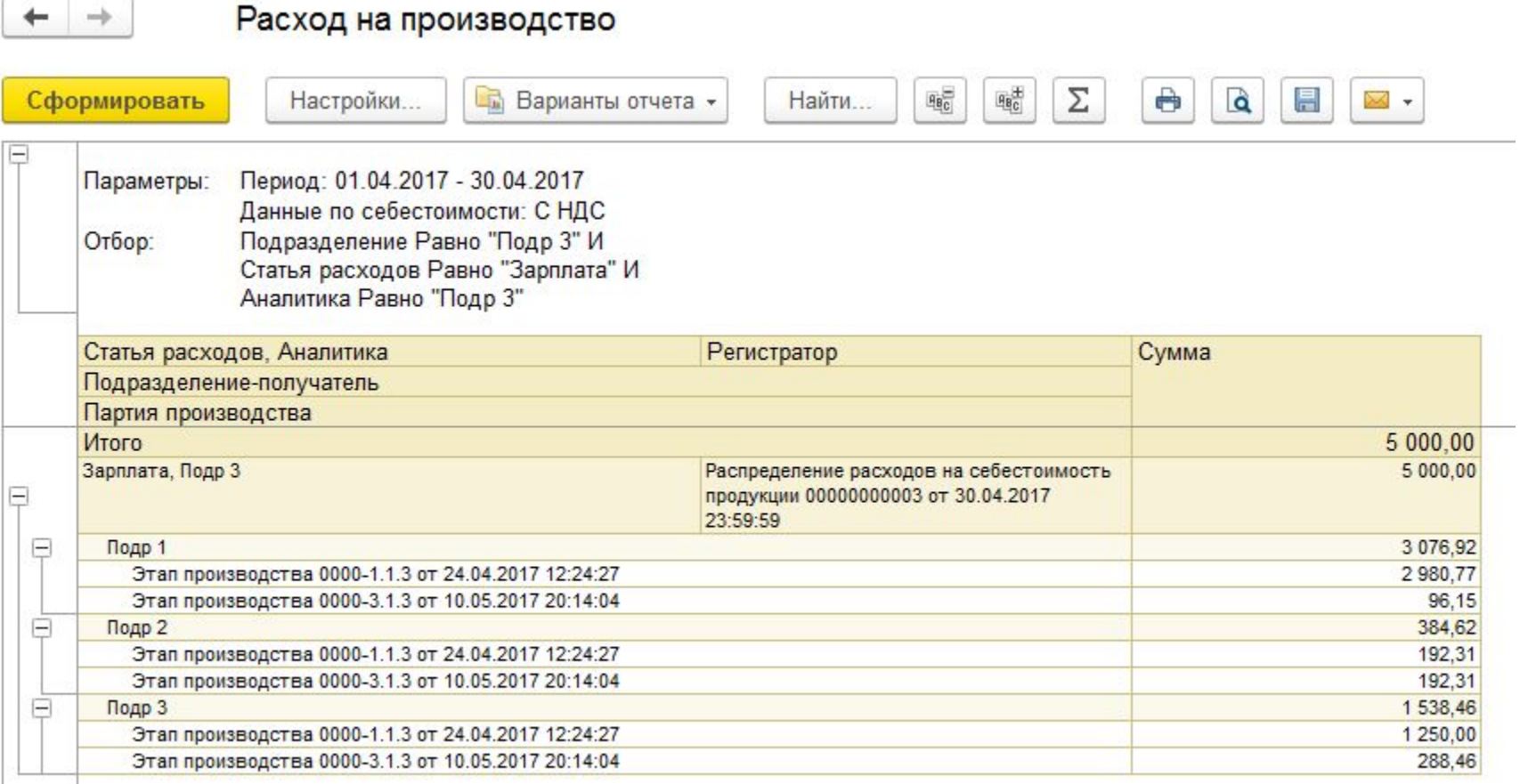

### Видим:

- Каким документом выполнено распределение
- Партии производства, на которые расходы распределены

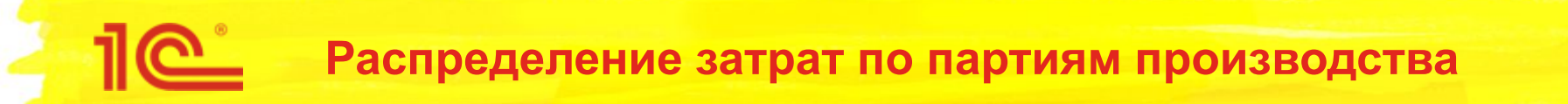

- Предназначена для анализа затрат подразделений
- Таблица дает ответ на вопрос: «На какие партии распределены затраты подразделения?»
	- При установленном отборе по подразделению пользователь увидит все затраты подразделения и партии, на которые затраты распределены
		- Если отбора нет, то будут отображены затраты всех подразделений
	- Если по партии выпущена продукция, то сумма затрат, включенных в продукцию, появится в колонке «Распределено на выпуск»
	- Пока вся продукция не выпущена таблица будет соответствовать незавершенному производству по партии производства
- Типы затрат
	- **Помимо материалов, в данной таблице отображаются трудозатраты и постатейные расходы** 
		- Постатейные могут поступить из текущего подразделения или из других подразделений
- Расшифровки
	- Источник возникновения затрат можно увидеть в расшифровке поступления
	- Продукция и выпускающие этапы доступны в расшифровке распределения на выпуск

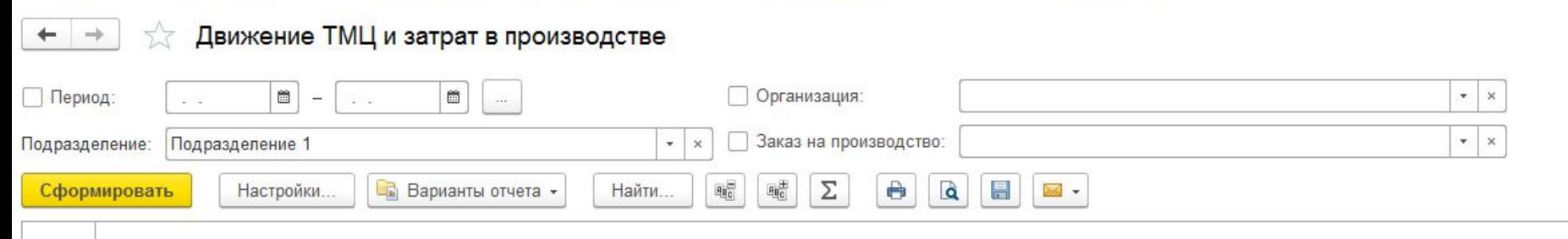

#### Распределение затрат подразделений на

партии производства

Открыть в отдельном окне

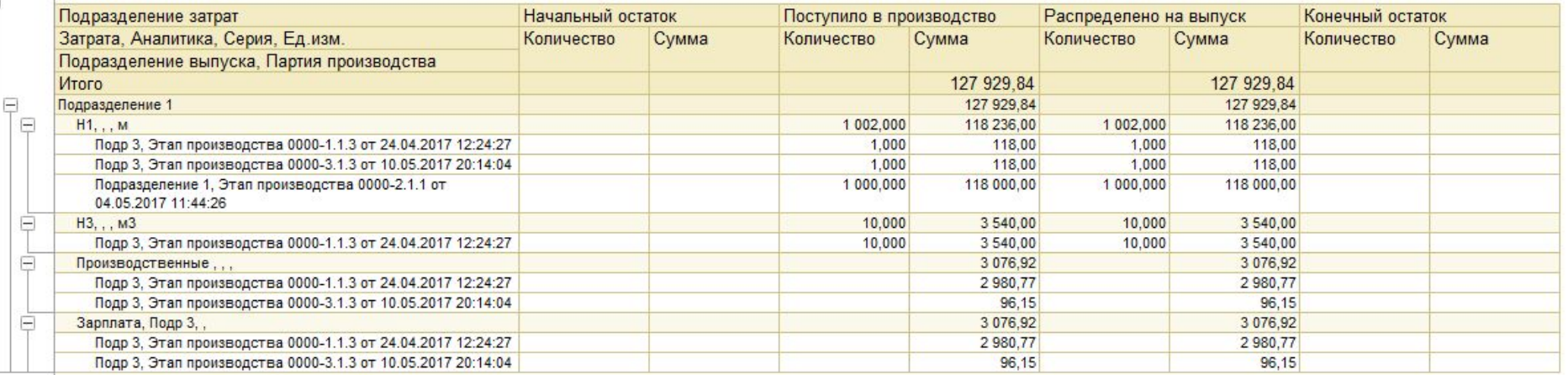

### В таблице отображается

- **Все затраты подразделения, распределенные на партии**
- По всем партиям продукция выпущена и затраты распределены на выпуск

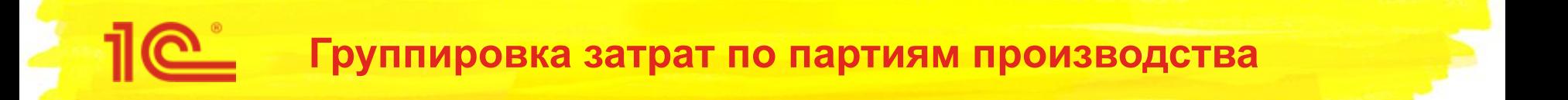

- Предназначена для анализа всех затрат по партии производства выпускающих подразделений
	- Таблица отображается если не установлен отбор по подразделениям или если указанное подразделение является выпускающем
- Таблица дает ответ на вопрос: «Из каких затрат каких подразделений сформирована партия производства?»
- Затраты группируются по выпускающему подразделению и партии

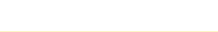

# **Группировка затрат по партиям производства**

**10** 

 $5\sigma$ 

Движение ТМЦ и затрат в производстве

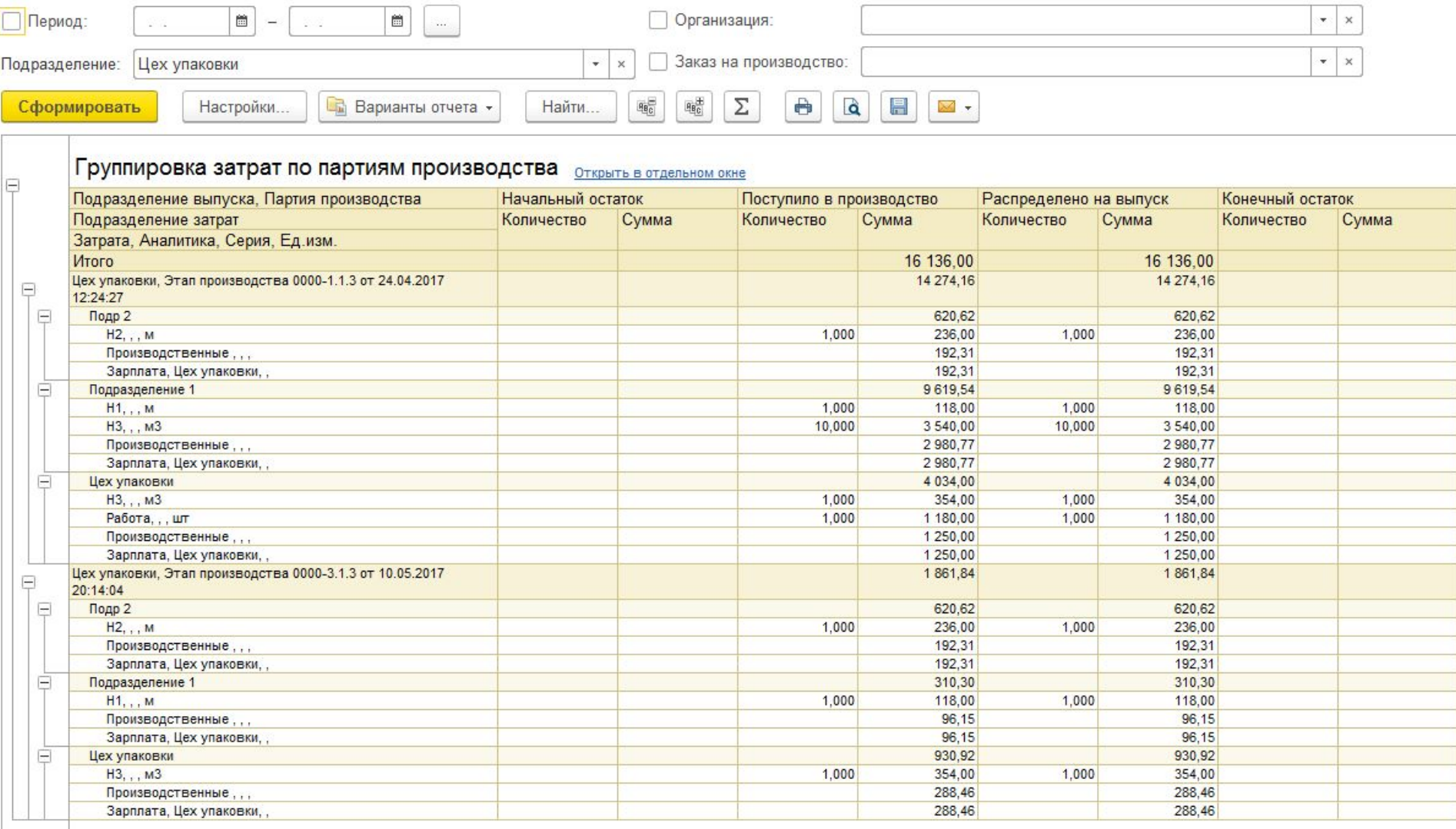

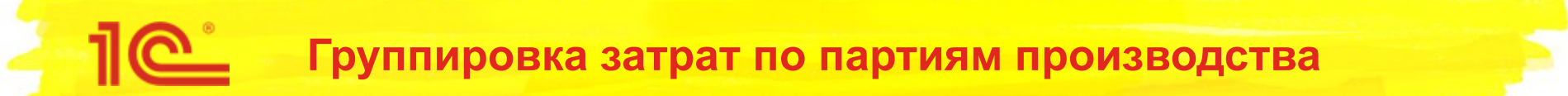

- В приведенном фрагменте отображается:
	- Цех упаковки выпустил две партии
	- Затраты по партиям сформированы несколькими подразделениями
	- Все затраты распределены на выпуск
- Источник возникновения затрат и продукция, в которую они включены доступны в расшифровках

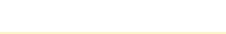

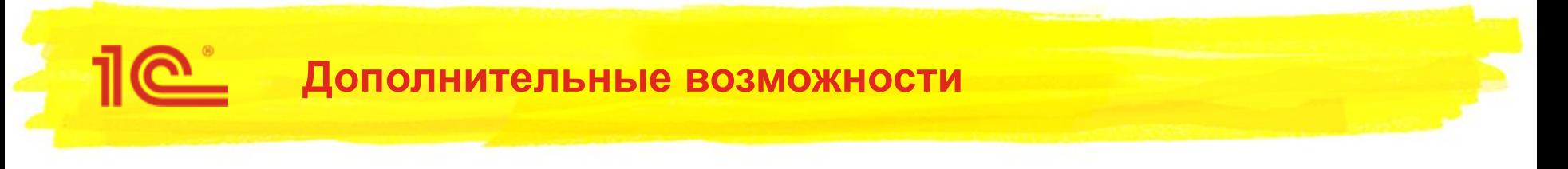

- Каждая таблица может быть открыта в виде отдельного отчета
	- Из отчета «Движение ТМЦ и затрат в производстве»
	- Из панели отчетов
- Отдельные отчеты рекомендуется использовать для анализа определенного типа затрат
- Каждый отчет гибко настраивается, настройки сохраняются в вариантах отчета
	- Для простого производства два представления по партиям производства может оказаться избыточным, в этом случае одну из таблиц рекомендуется отключить в настройках отчета

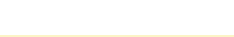

# **Расположение в интерфейсе**

12 • 1C:ERP Управление предприятием 2 (1C:Предприятие)

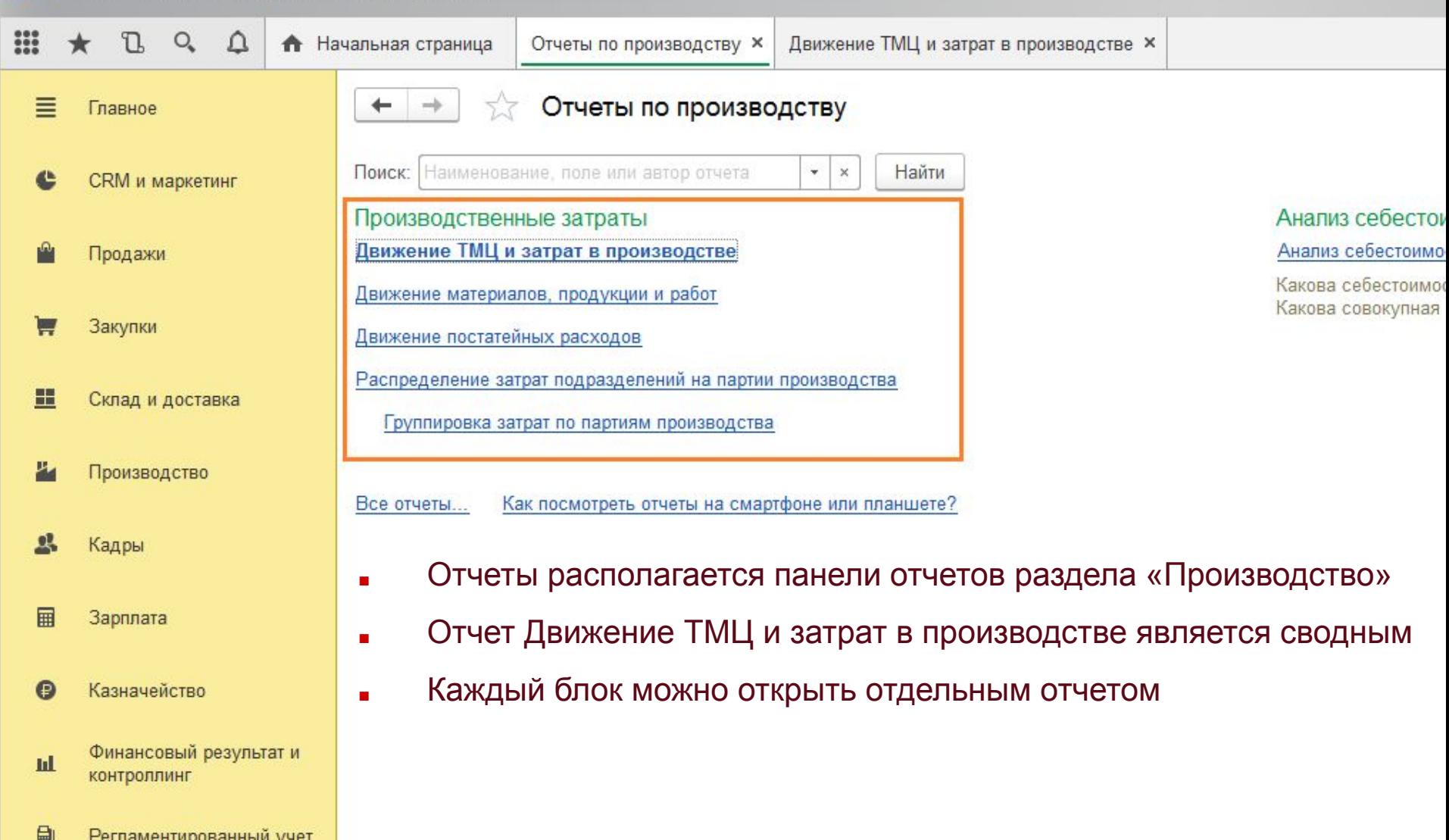

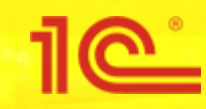

Политики учета серий в подразделениях

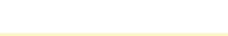

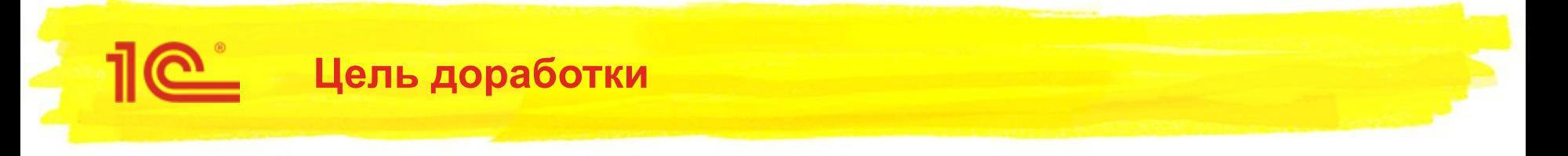

- Отобразить серии продукции и израсходованных материалов в отчетах
	- В первых версиях 2.2 настройка серий для подразделений не выделялась, поскольку и без настройки все серии, переданные под этап, относились на партию производства
		- То есть все серии под этапом усреднялись
		- Однако, в такой реализации информация о сериях «терялась» и была не доступна для отражения в отчетах по себестоимости
- Поддержать экономию указанной серии материала
	- Описанное выше поведение не позволяло вернуть «из-под этапа» определенную серию (то есть ее уникальную стоимость)
		- Из-за усреднения возврат осуществлялся по средней стоимости
- Унификация настроек серий в производстве
	- В 2.1 настройка указания серий могла быть задана в спецификации или для подразделения.

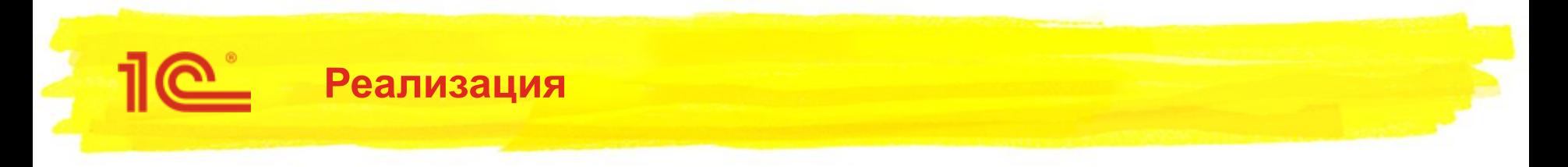

- Основная политика учета серий указывается в виде номенклатуры
	- Как и раньше
- В политике учета серий добавлены настройки для подразделений
	- В зависимости от типа политики, серии указываются при расходе и\или при выпуске продукции
- Основная политика действует для всех подразделений вида номенклатуры, переопределить политику на уровне конкретных подразделений нельзя
	- Это поведение распространяется на документы, обслуживающие производство 2.2
	- Поведение для 2.1 осталось без изменений
- Обоснование:
	- В общем случае методически обосновано вести серийный учет вида номенклатуры по предприятию в целом, то есть серии должны вестись на всех складах и подразделениях
	- Настройка, позволяющая настраивать серии для каждого склада сейчас является избыточной
	- Исходя из этой логики в дальнейшем настройка будет пересмотрена: основная политика будет указываться для вида номенклатуры для всех складов и подразделений, а на уровне склада \ подразделения можно задать исключения, что на этом складе \ в подразделении серии не ведутся ни по каким видам номенклатуры (то есть склад серии не поддерживает вообще)
		- Поэтому в рамках проекта для серий в подразделениях производства 2.2 задается общая политика

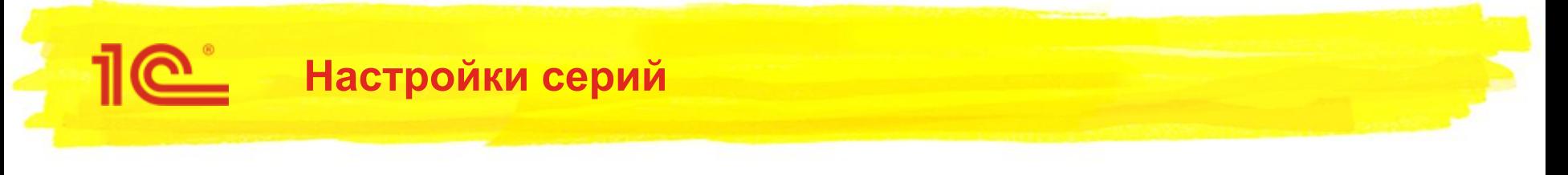

- Типы политик, используемые в подразделениях:
	- Учет себестоимости, предназначена для:
		- Обособления стоимости серий материалов для расхода на производство и возврат
		- Для построения финансовых отчетов о структуре выпущенной продукции в разрезе серий продукции и материалов
	- Справочное указание серий, предназначена для:
		- регистрации вхождение серий материала в продукцию в количественном выражении
		- Например, детали закупаются по одной цене, но при установке требуется регистрировать, какой уникальный идентификатор детали был установлен в продукцию. В результате будет построен отчет о вхождении идентификаторов деталей в изделие. В финансовом учете, при этом, детализации не будет.
	- При справочном указании можно выбрать, в какой момент требуется регистрировать серию:
		- При расходе материал и \ или при выпуске продукции
- Справочное указание серий заменяет настройку в спецификациях
	- **Ранее в спецификациях можно было настроить справочное указание построчно для материала** и \или продукции. Теперь рекомендуется использовать политику справочного указания серий в подразделении.

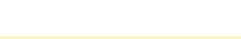

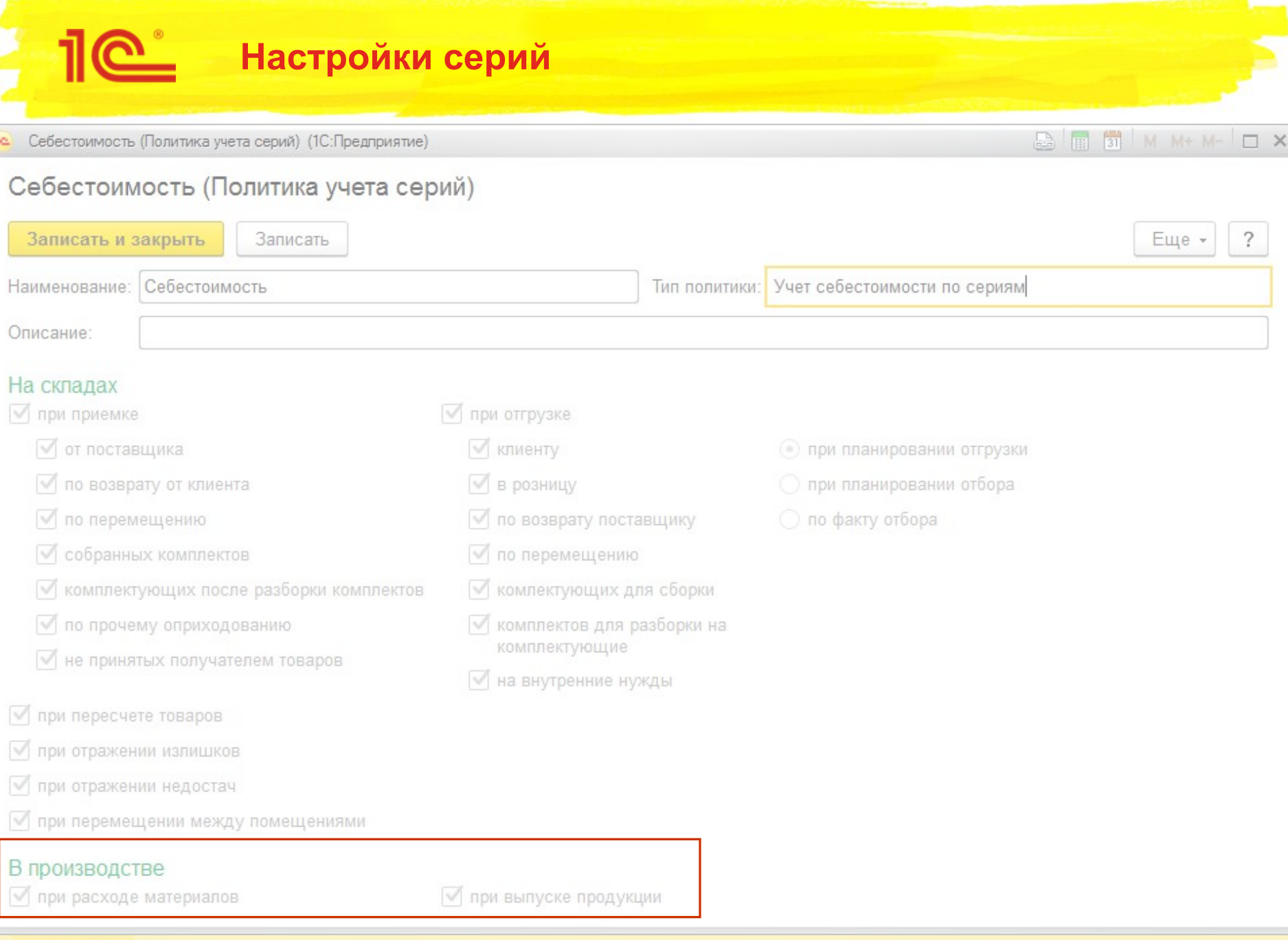

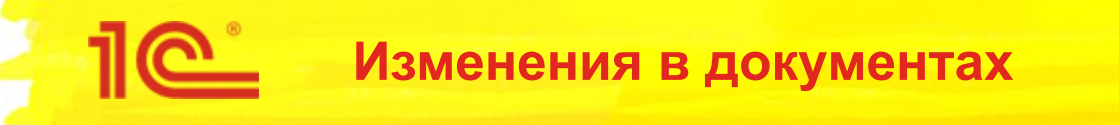

- Документы, в которых указываются серии
	- Этап производства
		- Обеспечение материалами и работами
			- Если серии ведутся на складе отправителе или в подразделении ведется себестоимость по сериям
		- Расход материалов и работ
			- Если в подразделении ведется себестоимость по сериям или справочное указание серий при расходе
		- Экономия материалов
			- Если серии в подразделении ведется себестоимость по сериям или ведутся серии на складе
		- Выходные изделия и Побочные изделия
			- Если в подразделении ведется себестоимость по сериям или справочное указание серий при выпуске или ведутся серии на складе
	- Производственная операция
		- Материалы и работы, Выходные изделия
			- По аналогии с этапом производства

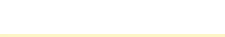

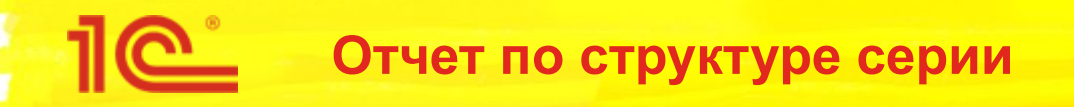

Для отчета по структуре серии продукции достаточно справочного указания серий

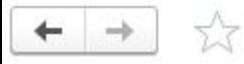

#### Структура серии номенклатуры

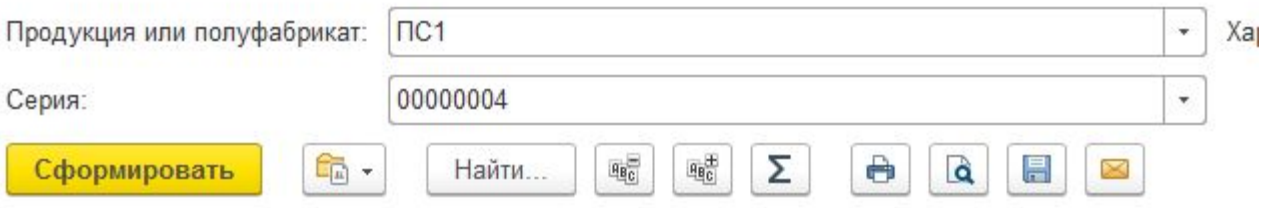

### Структура серии номенклатуры

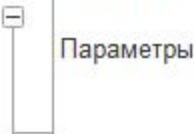

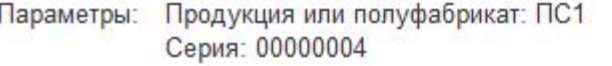

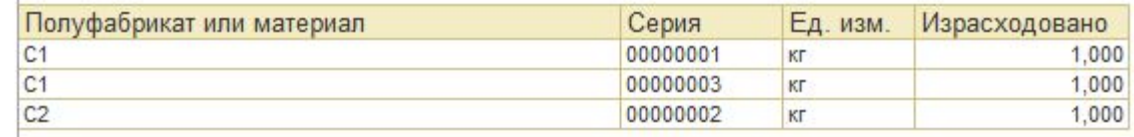

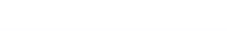

### Если ведется себестоимость по сериям, можно получить финансовый отчет

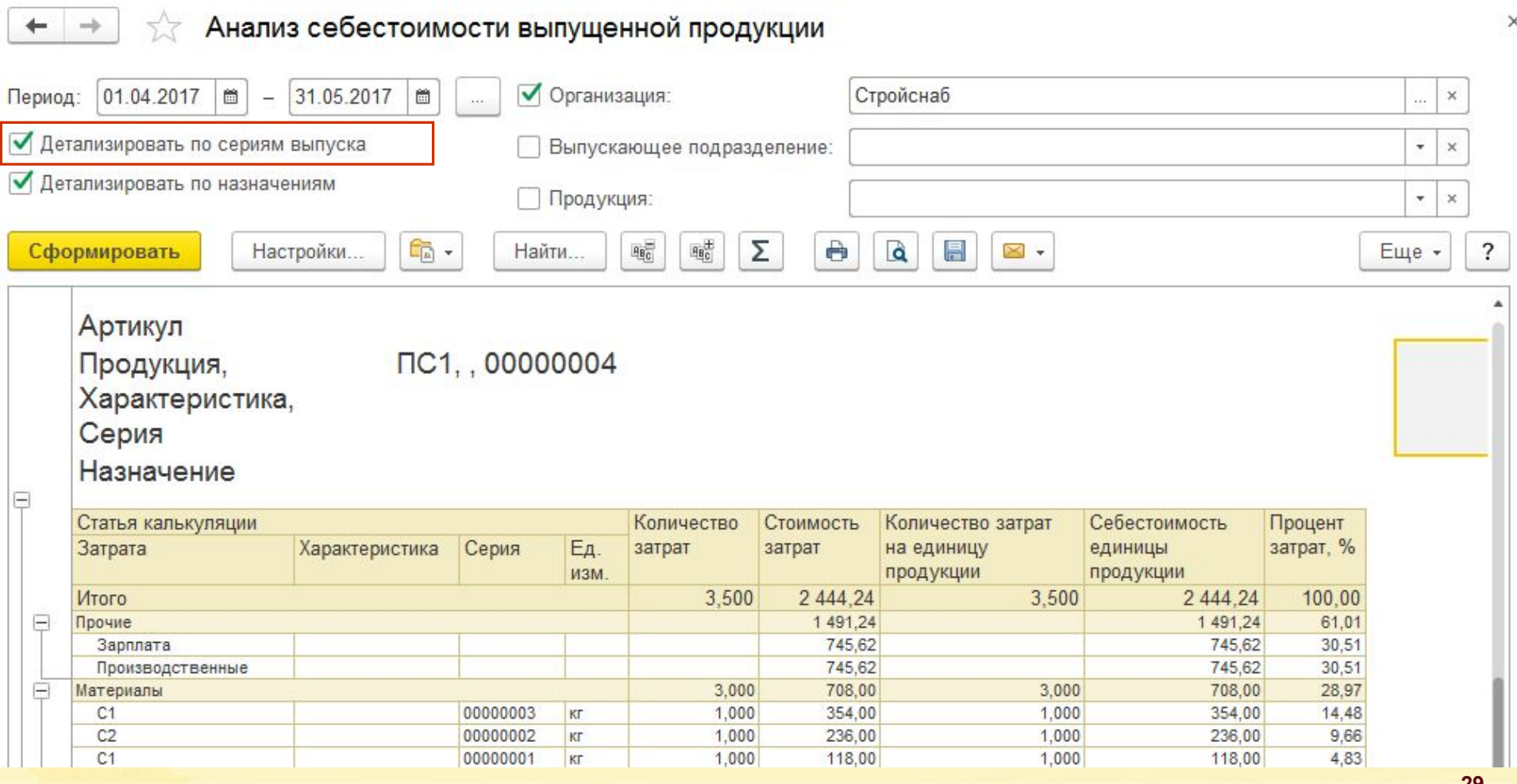

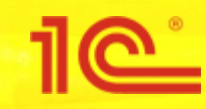

Себестоимость реализованной продукции

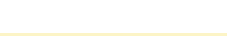

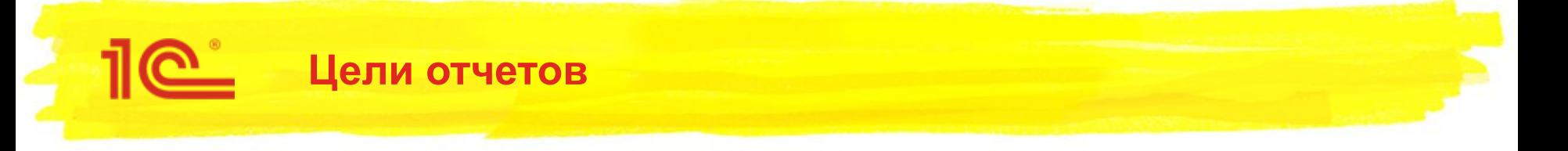

- Показать производственные затраты в контексте документов реализации:
	- Реализация товаров и услуг
	- Акт выполненных работ
	- Отчет давальцу
- Сформировать печатную форму о потраченных материалах давальца

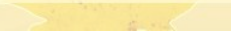

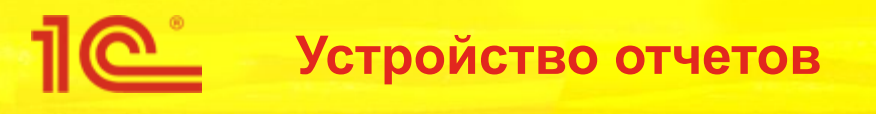

- Отчеты строятся с использованием механизма разузлования
	- Подробнее о разузловании здесь: https://partners.v8.1c.ru/forum/topic/1593271
- Затраты представлены в виде списка с группировкой по полуфабрикатам
	- Подробнее о представлении здесь: https://partners.v8.1c.ru/forum/topic/1613804
- В контексте отчета давальцу доступна настройка вывода только давальческих материалов
- Отчеты реализованы на СКД и обладают гибкой настройкой

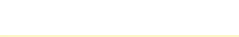

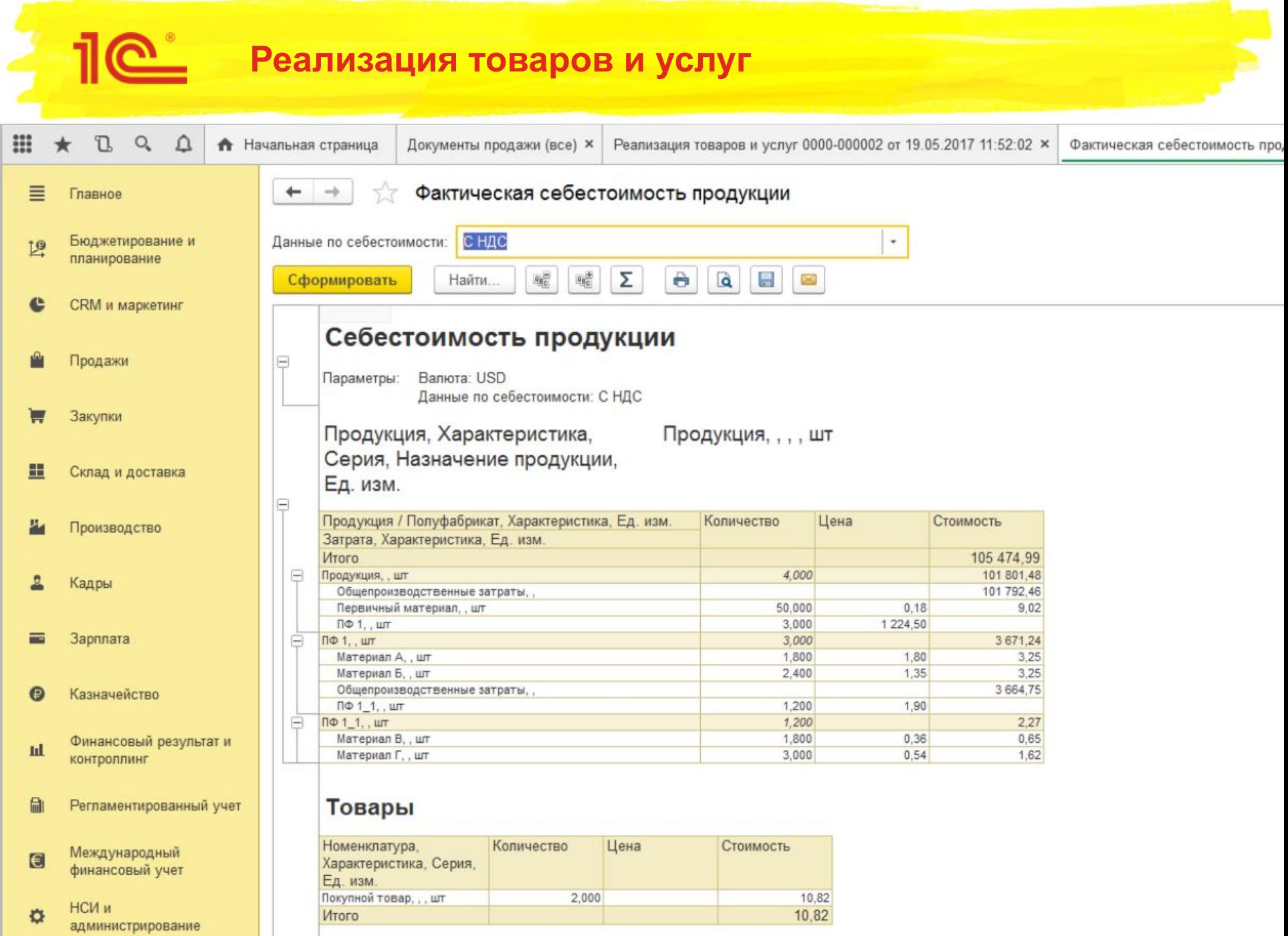

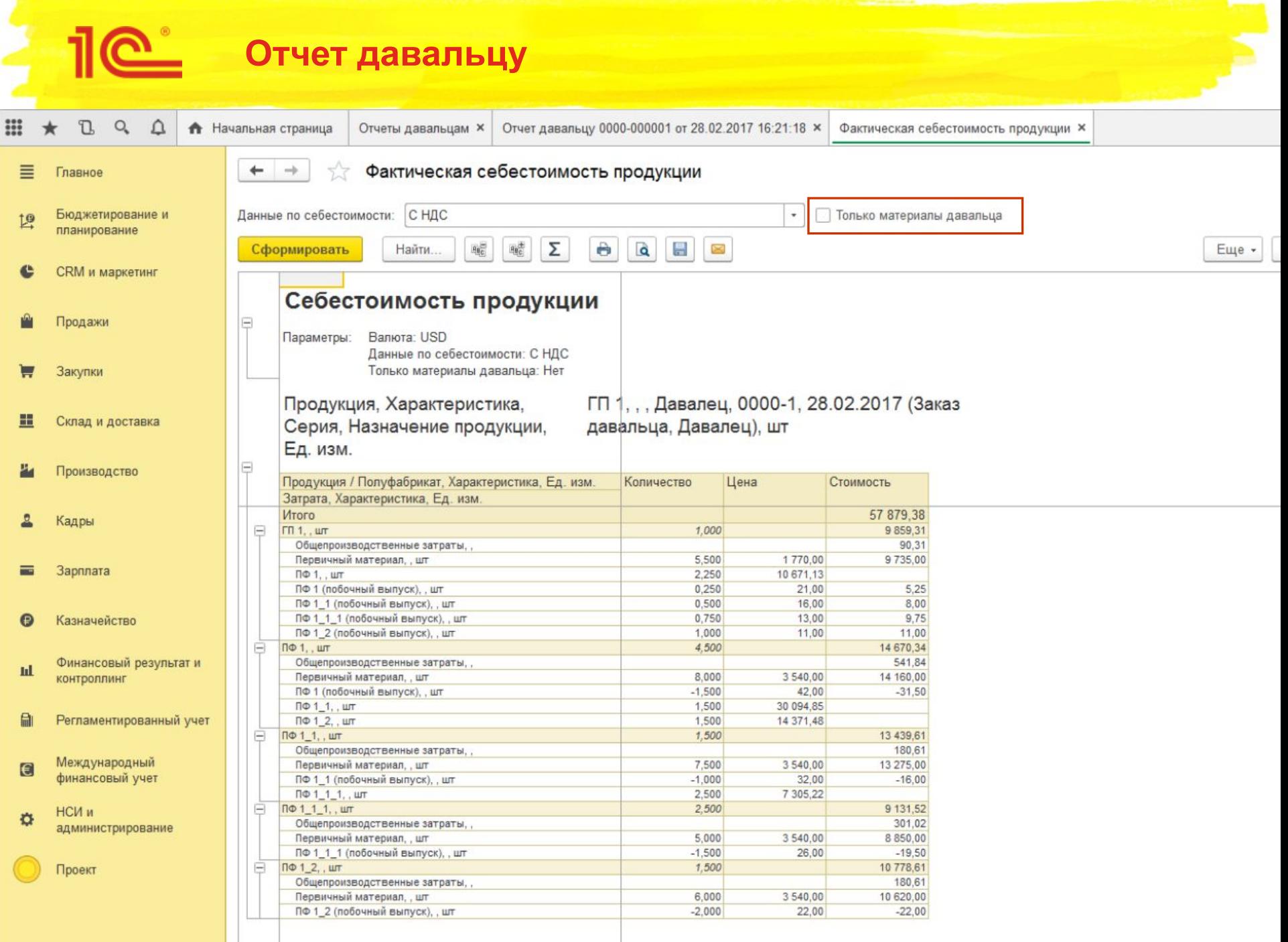

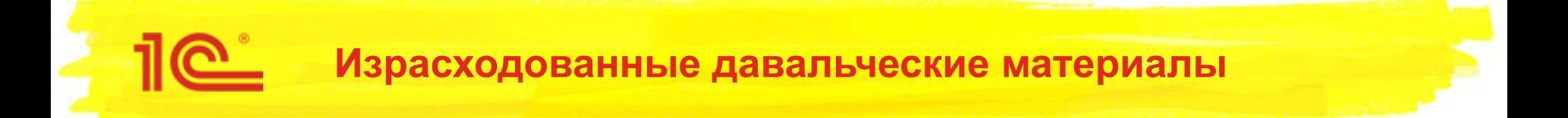

- Для отчета давальца исправлена печатная форма о расходе материалов
	- Теперь на печать выводятся все давальческие материалы, израсходованные на производство
		- При применении промежуточных полуфабрикатов в печатную форму выводятся материалы полуфабрикатов

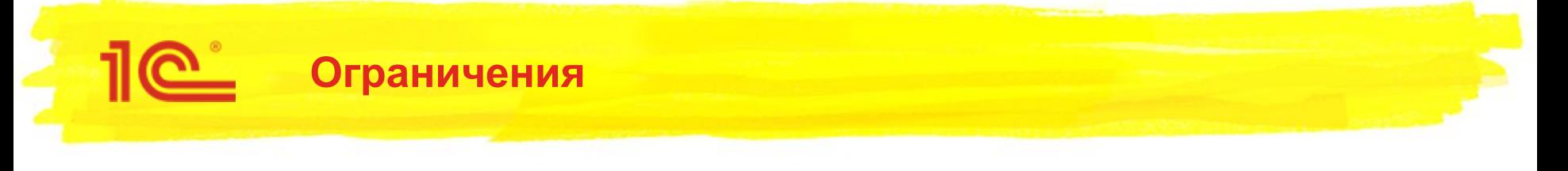

- Для отчетов, построенных на механизме разузлования, требуется метод оценки запасов ФИФО скользящая
- Отчет «Движение ТМЦ и затрат в производстве» работает при любых методах оценки запасов